How to Reset your MyMU Password

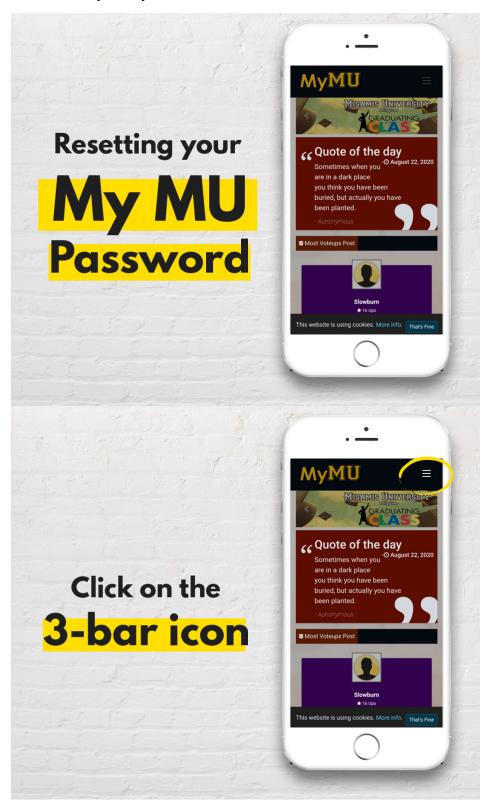

If you forgot your password tap on

## **Click here**

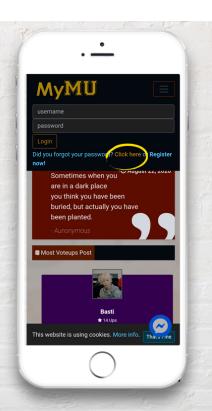

## Fill out the Form

with your details. Make sure they are the same details as when you first registered.

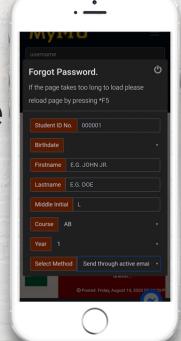

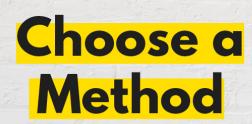

for recovering your account.

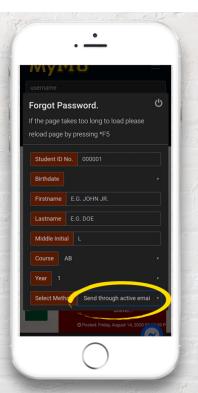

## Choose a Method

that works best for your situation.

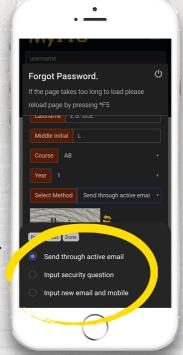

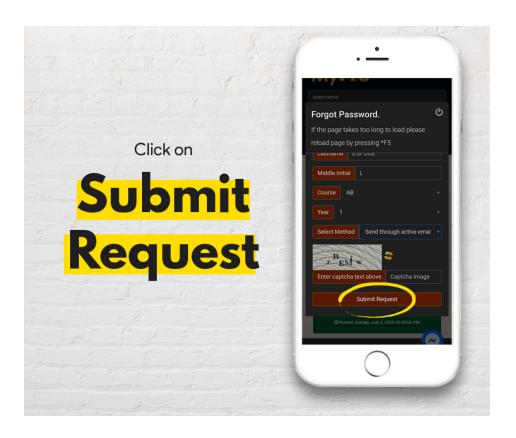

Forgot Password. If the page takes too long to load please reload page by pressing \*F5 Input your **Reset Password** new password and activation code sent to your email and mobile number. MU Check your messages and email

for your username and password.